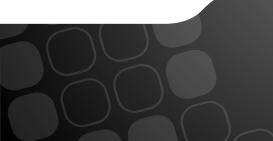

#### Packt Mein Shop das? Oxid Commons 2016

Kore Nordmann (@koredn) 2nd June 2016

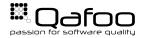

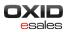

#### Hi, I'm Kore (@koredn)

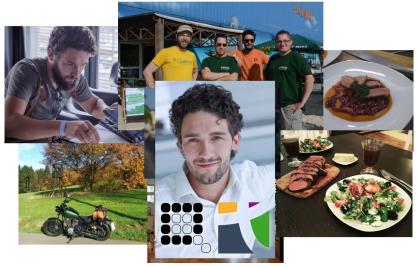

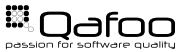

# Simulate Real Load

London Travel Info

- We did this several times
- No shop had performance issues when going live

How?

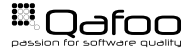

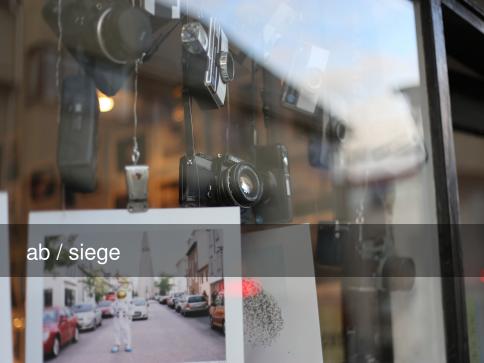

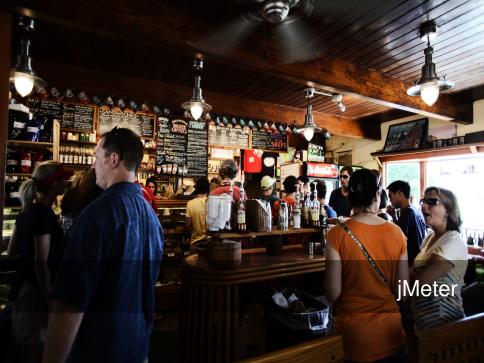

# Do Not Guess - Measure!

2

#### How To

**Common Problems** 

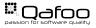

Copyright Qafoo GmbH; All Rights Reserved

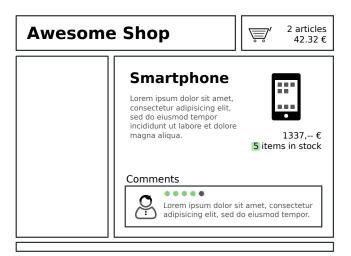

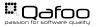

#### What happens in your shop?

- Random browser
- User registration
- Logged in browser
- Checkout process

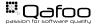

- How many checkouts per day?
- How many page impressions per day?
- How many checkouts / PIs during peak time?
  - ≥ 240.000 page impressions per day → 10.000PI/h?
  - Are you .de?  $\rightarrow$  30.000*PI/h*
  - ▶ Peak business hours?  $\rightarrow$  60.000*PI/h*  $\rightarrow$  20*req/s*

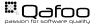

#### File Edit Search Run Options Help 0 . 6 XD Ê 🐮 🗞 🛛 🖗 🎬 🚜 🍾 | 🗐 👔 0 🔥 0/0 🗆 ase frontend tests Test Plan HTTP Request Default Einstellungen HTTP Header Manager Name: base-frontend-tests - Traffic (Unknown users)

View Results - Trilter View A Frontpage

A Find Filter A Find Filter Name A Find Filter Value Filtered Category

WorkB

A Find Article Links 🗏 🎒 ForEach Controller

|                               | Comments:                 |                                                                   |
|-------------------------------|---------------------------|-------------------------------------------------------------------|
| 🖃 👹 Initial Url Extractor     |                           |                                                                   |
| 🥕 Frontpage                   | User Defined Variables    |                                                                   |
| 📣 Initial Path Extractor      | Name:                     | Value                                                             |
| 🖃 👹 Loop Controller           | projectDir                | \${P(projectDir,./)}                                              |
| heep Link                     | projectHost               | <pre>\${P(projectHost,)}</pre>                                    |
| A Path Extractor              | projectRuntime            | \${P(projectRuntime,60)}                                          |
| Gauss'scher Zufalls-Zeitgeber | projectRampUpTime         | <pre>\${P(projectRampUpTime,120)}</pre>                           |
| A Debug PostProcessor         | randomTrafficUnknownUsers | <pre>\${P(randomTrafficUnknownUsers,1)}</pre>                     |
| View Results Tree             | randomTrafficPathLength   | \${P(randomTrafficPathLength,5)}                                  |
| Filter View                   | hrefRegexp                | \${P(hrefRegexp,href="http:// // // // // // // // // // // // // |
| Frontpage                     | filterViewUsers           | <pre>\${P(filterViewUsers,1)}</pre>                               |
|                               | categoryLinkSelector      | \${P(categoryLinkSelector, a. smtest-category)}                   |
| A Extract Category Link       | filterFormSelector        | \${P(filterFormSelector,form.smtest-form-filter)}                 |
| Category                      | articleLinkSelctor        | \${P(articleLinkSelctor, a.smtest-product-link)}                  |
| 🔑 Extract Form Link           |                           |                                                                   |

### Write jMeter tests

| Article                 |                                                                  |  |  |
|-------------------------|------------------------------------------------------------------|--|--|
| C Gaussian Random Timer |                                                                  |  |  |
| WerkBench               | Detail Add Add from Clipboard Delete Up Down                     |  |  |
|                         | Run Thread Groups consecutively (i.e. run groups one at a time)  |  |  |
|                         | Run tearDown Thread Groups after shutdown of main threads        |  |  |
|                         | Functional Test Mode (i.e. save Response Data and Sampler Data)  |  |  |
|                         | Selecting Functional Test Mode may adversely affect performance. |  |  |
|                         | Add directory or jar to classpath Browse Delete Clear            |  |  |
|                         | Ubrary                                                           |  |  |
|                         |                                                                  |  |  |
|                         |                                                                  |  |  |
|                         |                                                                  |  |  |

- User types / execution plans
  - Thread groups
- Action timing
  - Timers
- Organize and combine logic (loops, etc.)
  - Controllers
- Example data, cookie manager, ...
  - Configuration elements
- Actual work (HTTP, SOAP, ... requests)
  - Samplers

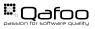

#### How to setup a load-test?

- 1. Provision server
- 2. Reset server
- 3. Prime server
- 4. Run test
- 5. Analyze data

# Reproducible automated tests on real-world servers

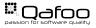

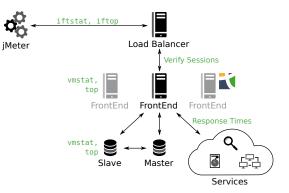

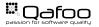

#### Analyze Data

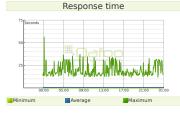

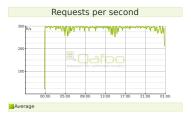

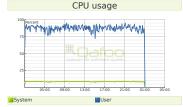

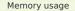

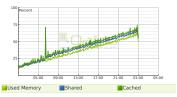

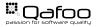

#### How To

#### **Common Problems**

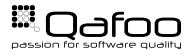

Copyright Qafoo GmbH; All Rights Reserved

# Varnish / Edge Side Includes

Star Winner

# NFS

## Server Configuration

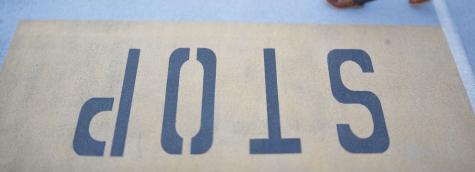

# **Opcode Caches**

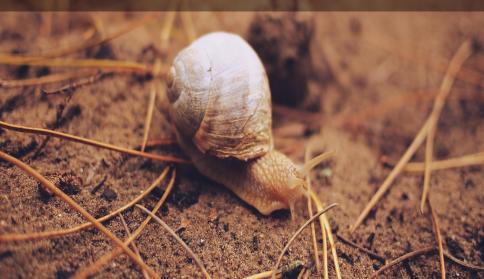

#### Test Before

**Test Live** 

- Investment
- Sleep well
- Tests can be run again requires servers

► Pray...

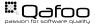

- We did this several times
- No shop had performance issues when going live
- Hardware proved almost everytime sufficient after problems with the stack were fixed
- No shop would have made it without the improvements

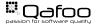

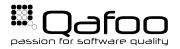

#### **THANK YOU**

Rent a quality expert qafoo.com